ノイズ対策ガイド

# Inter Medical co., ltd.

# はじめに

電気生理学実験を行う際、ノイズは正確なデータを 取得する妨げになります。ここでは、弊社で行ってい るノイズ除去の方法を簡潔にまとめたものを記します。

以下の項目は全ての電気生理学実験に必ずしも当ては まる方法ではありません。弊社の経験に基づくAxon社製アンプを対象としたノイズ対処法であることを予めご了承下さい。

ノイズの種類

## 電磁結合によるノイズ

導体に電流が流れると磁界が発生し、その磁界が他の導体に電流が流れ発生するノイズです

### 静電結合によるノイズ

導体の近くに別の導体が存在すると、目に⾒えないコンデ ンサが生じて、電圧を誘起してノイズが発生します。電気 生理では、静電結合によるノイズの影響が大きいです。周 りの導体をすべてアースに接続し、同電位にすれば防ぐことができます。

理想的なアース配線

実験系をファラデーゲージで囲い、ゲージと周辺機器をアースに接続することで除去できます。理想は1点アースです。

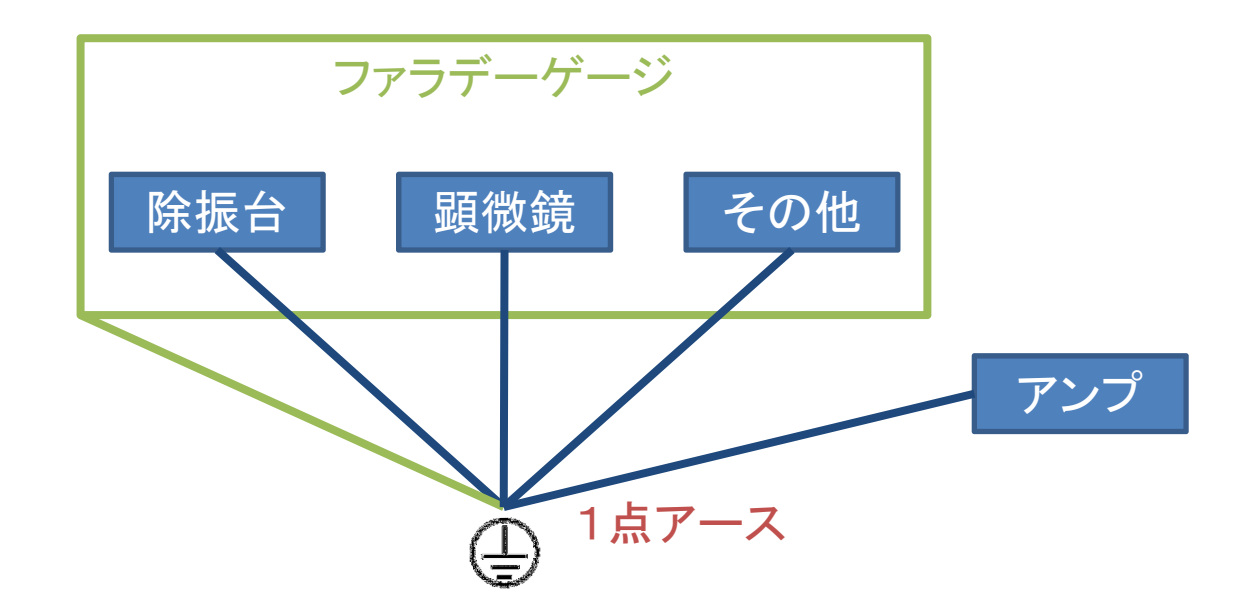

グランドループ

### 複数個所に接続するとグランドループが発生して、ノイズの原因になりますので避けて下さい。

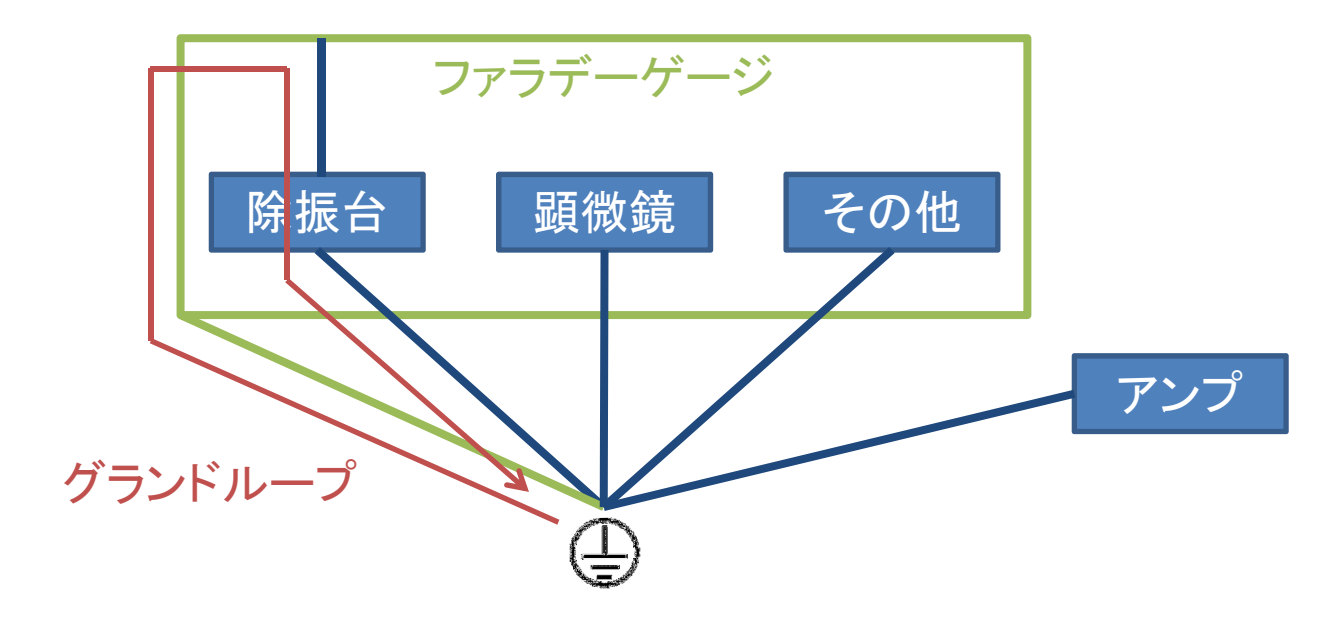

共通インピーダンス

### 機器を中継して接続すると共通インピーダンスが発生して、ノイズの原因になりますので避けて下さい。

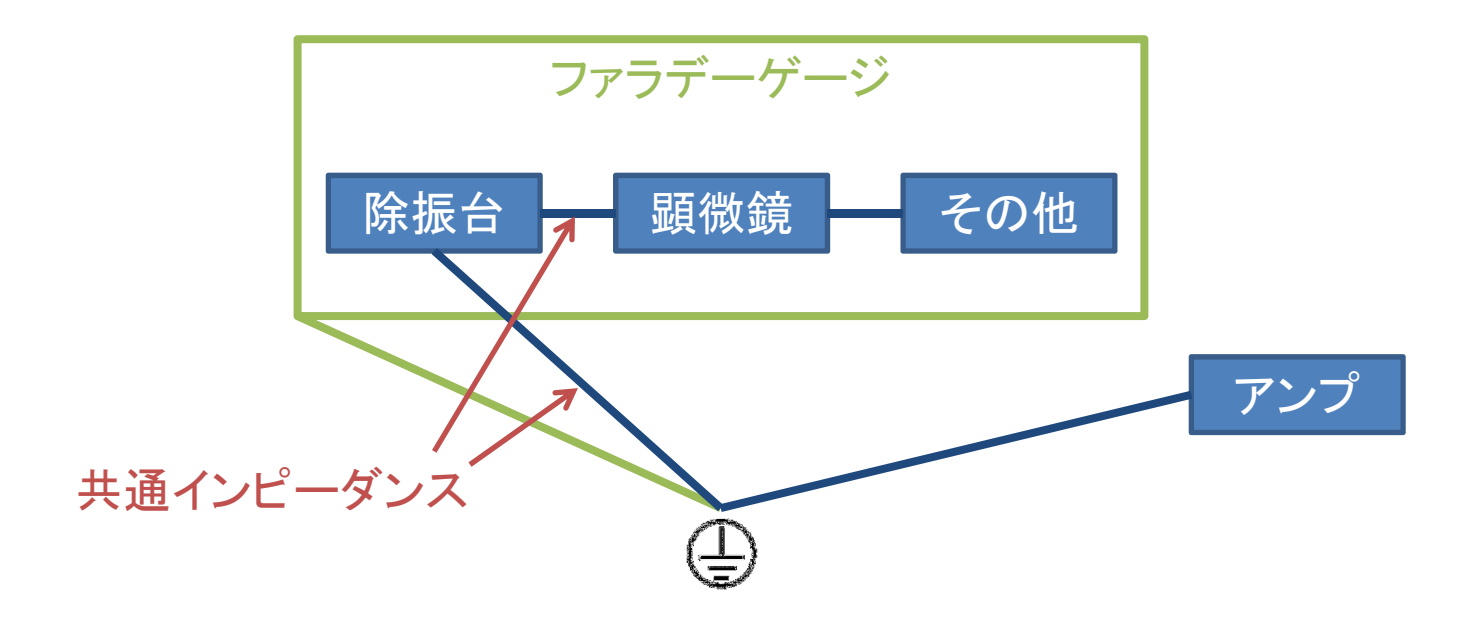

実用的なアース配線

理想は1点アースですが、物理的に実用向きではありません。共通インピーダ ンスが発生しますが、ファラデーゲージ内の機器を1点で接続し、3端子電源タップのアースに接続するが実用的です。

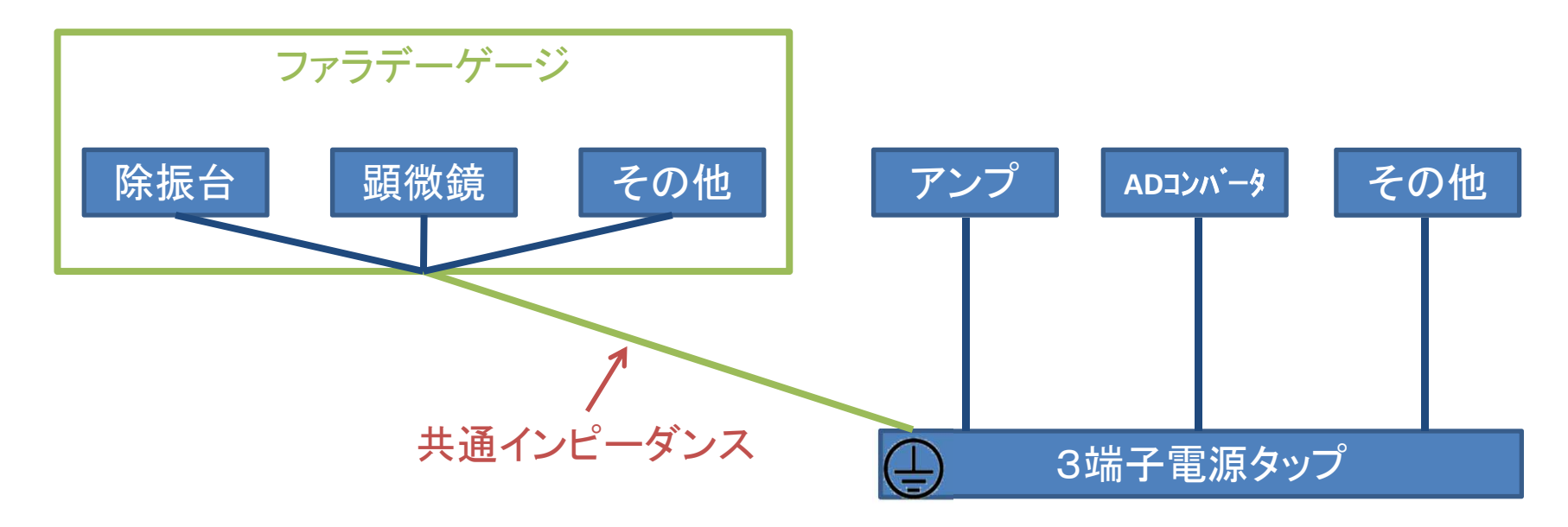

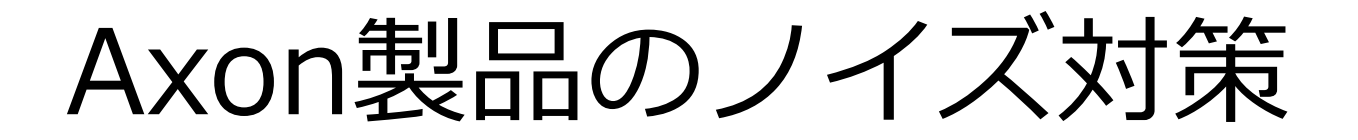

アンプのシグナルグランドをアースに接続すると非常に効果的です。A/Dコンバータのリアパネルにある、Telegraph端子のGNDに接続すると効果的です。

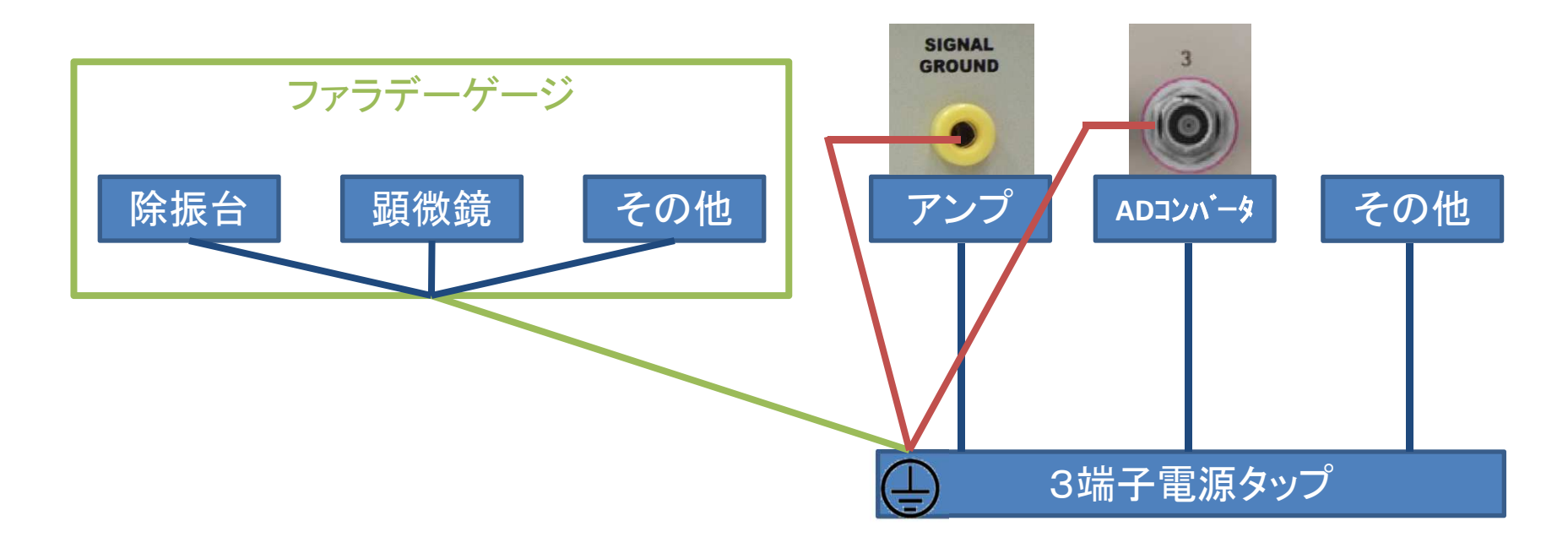

ノイズの確認手順

- 1. アンプの電源のみONにし、ノイズレベルを規定値まで下げる。
- 2. オシロスコープなどを使用して、波形を確認する。
- 3. 順番に周辺機器の電源を入れていきます。発生するノイズについ てはその都度対処していきます。

# Axopatch 200Bの場合

- 1.ヘッドステージがオープンの状態であることを確認した上で、200Bのみ電源を入れ、METER表示をIRMSにしてノイズレベルを測定します。
- 2. PATCH、WHOLE CELLの各ポジションでマニュアル基準値を満たしているかを確認します。 200BのPATCHポジションのIRMS値はマニュアル基準値では0.045pArms以下とありますが、この 数値はあくまで周辺機器の無い、理想的環境下にて計測されたものですので、実際の実験環境ではこれよりも若干高めの値になります。0.06pArm以下を目標として下さい。
- 3.オシロスコープなどで、波形のベースラインを確認します。
- 4.50Hz/60Hzのノイズがのっているなら、ファラデーゲージのアースがきちんととれていないかもしれません。 ファラデーゲージのアース接続を確認してください。高周波のノイズがのってい<br>ろから アースが弱い可能性があります.冬アース線をしっかりと接続をしてください. るなら、アースが弱い可能性があります。各アース線をしっかりと接続をしてください。
- 5. ノイズレベルが実験系に適した状態になったら、周辺機器の電源を1つずつ入れていきます。ノ イズが大きくなったら対象の機器ごとに対処します。例えば、機器ごとにアースをチェックし、 最もノイズレベルの低い場所を探す等、基本はあくまで1点アースなのですが場合によって異なるポイントでアースをとるとノイズ減少するケースがあります。

# Multiclamp 700Bの場合

- 1.200B同様、ヘッドステージはオープンの状態にしておきます。
- 2.PCと700Bの電源をONにします。
- 3.PCが起動したら、MultiClamp Commanderを立ち上げます。<br>4.799Pを認識させたら、MultiClamp Commanderをデフェル
- 4.700Bを認識させたら、MultiClamp Commanderをデフォルト設定にリセットします。
- 5.操作画面にあるIrmsのチェックボックスにチェックを入れます。
- 6.マニュアル記載のノイズレベルを満たすように配線します。(500MΩのマニュアル基準値は0.8pArms)
- 7.オシロスコープなどで、波形のベースラインを確認します。
- 8.50Hz/60Hzのノイズがのっているなら、ファラデーゲージのアースがきちんととれていないかも しれません。ファラデーゲージのアース接続を確認してください。⾼周波のノイズがのっているなら、アースが弱い可能性があります。各アース線をしっかりと接続をしてください。
- 9.ノイズレベルが実験系に適した状態になったら、周辺機器の電源を1つずつ入れていきます。ノ イズが大きくなったら対象の機器ごとに対処します。例えば、機器ごとにアースをチェックし、 最もノイズレベルの低い場所を探す等、基本はあくまで1点アースなのですが場合によって異なるポイントでアースをとるとノイズ減少するケースがあります。

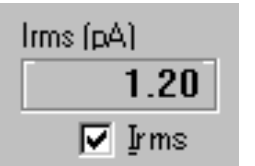

まとめ

### アース配線について

- 理想は1点アース。
- グランドループを作らない。
- 共通インピーダンスをなるべく少なくする。

#### ノイズの確認手順について

- 最初はアンプ単体でノイズでチェックする。
- 波形をチェックして、どのようなノイズが発生しているか確認する。
- 周辺機器は1つずつ電源を入れて、ノイズをチェックをする。

#### その他

- 顕微鏡や潅流関係などが電気的に浮いているとノイズが発生しやすい。•
- 細かなスパイク状のノイズは、高周波ノイズで他の機器からのってきているノイズ •の可能性があります。
- 大型機器(特にモーターを使用しているもの)と同じ部屋での設置は避ける。

連絡先

### ご不明な点は下記にご連絡下さい。

### 株式会社インターメディカル〒464-0850 愛知県名古屋市千種区今池三丁目40番4号TEL:052-731-8000 FAX:052-731-5050Mail:support@intermedical.co.jp